## ΗΛΕΚΤΡΟΝΙΚΗ ΑΙΤΗΣΗ ΓΙΑ ΕΠΙΔΟΤΗΣΗ ΑΝΕΡΓΙΑΣ

**Οδηγίες για την υποβολή ηλεκτρονικής αίτησης για Επιδότηση Ανεργίας μέσω των ηλεκτρονικών υπηρεσιών του ΟΑΕΔ**

http://www.oaed.gr/e-yperesies

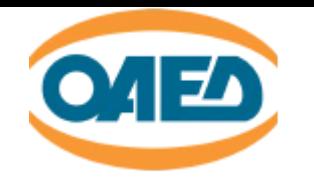

#### **OAE∆ eServices IIS**  $\overline{1}$ Αποσύνδεση χρήστι Αρχική > Αιτήσεις > Αίτηση για την συμμετοχή σε Πρόγραμμα Συναλλασσόμενος ΑΡΙΘΜΟΣ ΜΗΤΡΩΟΥ ΟΑΕΔ Ονοματεπώνυμο / Επωνυμία Επιλέγετε «Ενημέρωση στοιχείων», όταν πρέπει να επικαιροποιήσετε τα προσωπικά σας Διεύθυνση Τηλέφωνο Κινητό Τηλέφωνο στοιχεία. Ηλεκτρονικό Ταχυδρομείο Αρ.Ενεργού Τραπεζικού Λογαριασμού Κύριος Ασφαλιστικός Φορέας ΕΝΗΜΕΡΩΣΗ ΣΤΟΙΧΕΙΩΝ... Παρακαλούμε να ελέγξετε και να επιβεβαιώσετε τα στοιχεία που αναγράφονται παραπάνω. Σε περίπτωση όπου απαιτείται ενημέρωση, αυτή μπορεί να γίνει πατών ή μπορείτε να απευθυνθείτε σε Υπηρεσία του Οργανισμού Γενικά Στοιχεία Στοιχεία Αίτησης Επιβεβαίωση Αποτέλεσμα Στοιχεία καταγραφής αίτησης Επιστροφή Επόμενο > *<u>REOLDAMMA</u>* **TUSH TAKTIKUS COIAOTUSHE AOCO ANC** Υπηρεσία του ΟΑΕΔ προς την οποία υποβάλετε την αίτηση  $\mathbf{v}$ 101213 ΚΠΑΖ ΑΓ, ΑΝΑΡΓΥΡΟΝ (ΛΕΟΦΟΡΟΣ ΧΑΣΙΑΣ 135, 13122 ΙΛΙΟΝ) Η Υπηρεσία σχετίζεται με τα στοιχεία διεύθ ύμε να απευθυνθείτε σε οποιαδήποτε Υπη Από τη λίστα επιλέγετε την Υπηρεσία ΚΠΑ2 του ΟΑΕΔ στην οποία θα υποβάλετε την αίτησή σας. Μπορείτε να υποβάλετε OAE∆ eServices IIS την αίτησή σας είτε στο ΚΠΑ2 της κατοικίας σας είτε στο ΚΠΑ2 της τελευταίας απασχόλησής σας. Τα στοιχεία της διεύθυνσής σας και της τελευταίας απασχόλησής σας είναι αυτά που είχατε δηλώσει στην αίτηση για το δελτίο ανεργίας σας.

▲ ♥ இ ロ <mark>◆></mark> 彗 ◀ 10 図 10 ※ Параσкευή 27 Марті́оυ 2020, 13:22:47

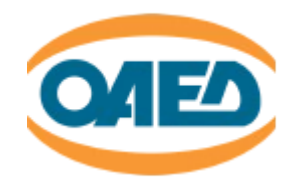

 $\sim$ 

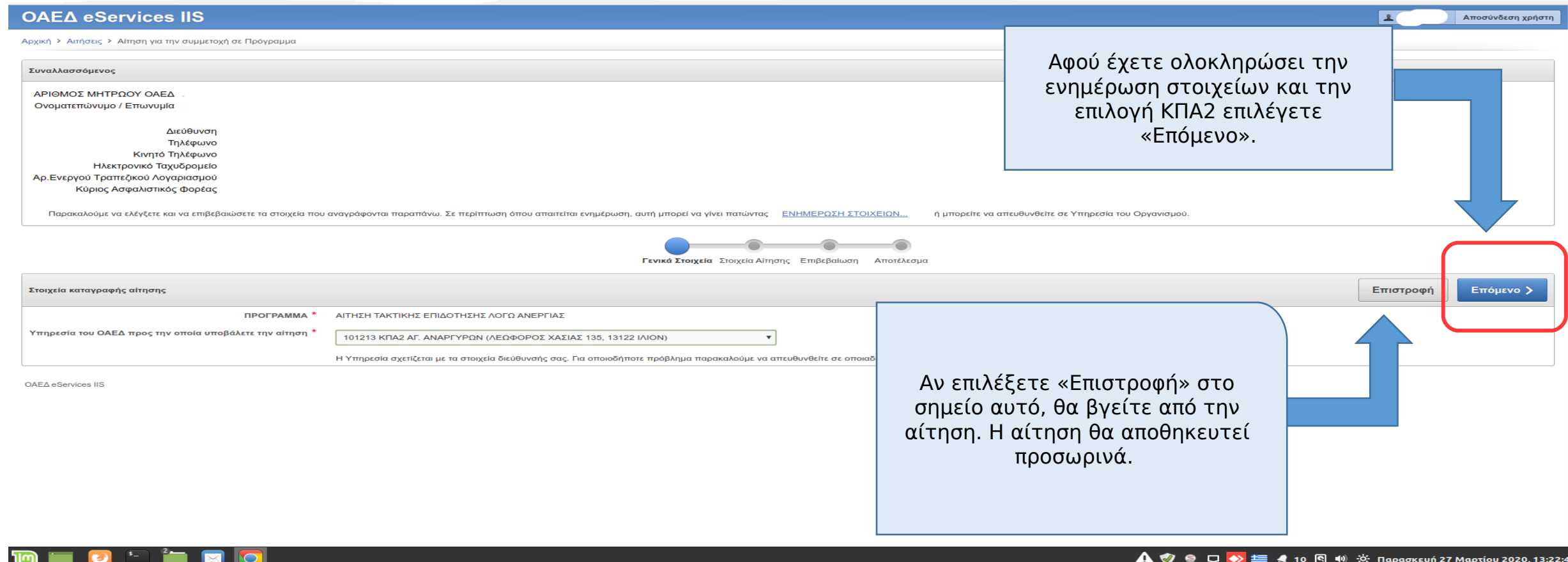

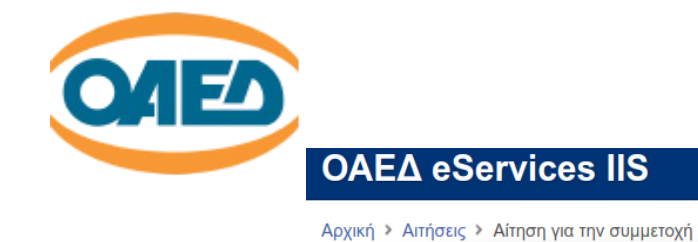

<mark>Ι</mark> 1<sup>οπ.</sup> Σύμμα | Αποσύνδεση χρήστη

3:0

Αρχική → Αιτήσεις → Αίτηση για την συμμετοχή σε Πρόγραμμα

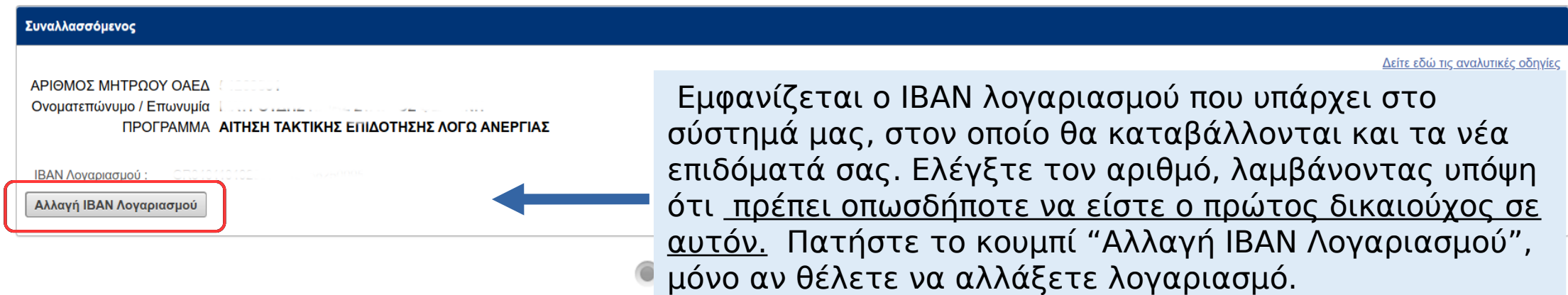

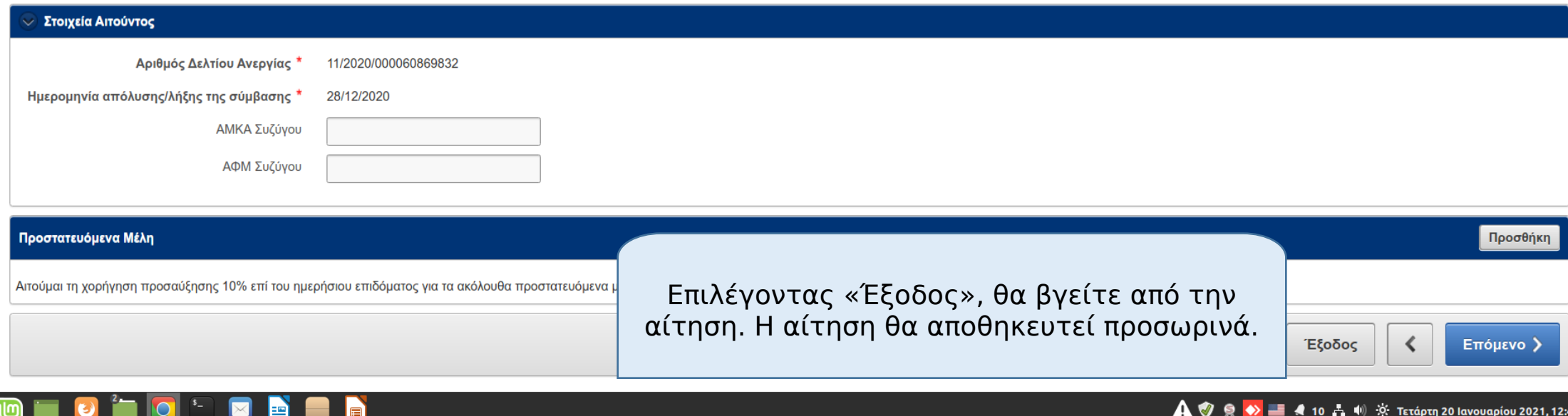

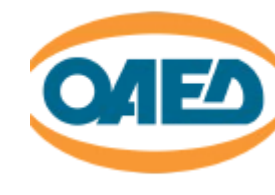

### **OAE∆ eServices IIS**

Συναλλασσόμενος

ΙΒΑΝ Λογαριασμού: Αλλαγή ΙΒΑΝ Λογαριασμού Ενημέρωση ΙΒΑΝ Λογαριασμού

ΑΡΙΘΜΟΣ ΜΗΤΡΩΟΥ ΟΑΕΔ Ονοματεπώνυμο / Επωνυμία Ιλ

Έγγραφο πιστοποίησης ΙΒΑΝ \*

Ακύρωση Τροποποίηση

Αρχική > Αιτήσεις > Αίτηση για την συμμετοχή σε Πρόγρ

Παλιός ΙΒΑΝ Νέος IBAN<sup>1</sup>

Επιλογή αρ

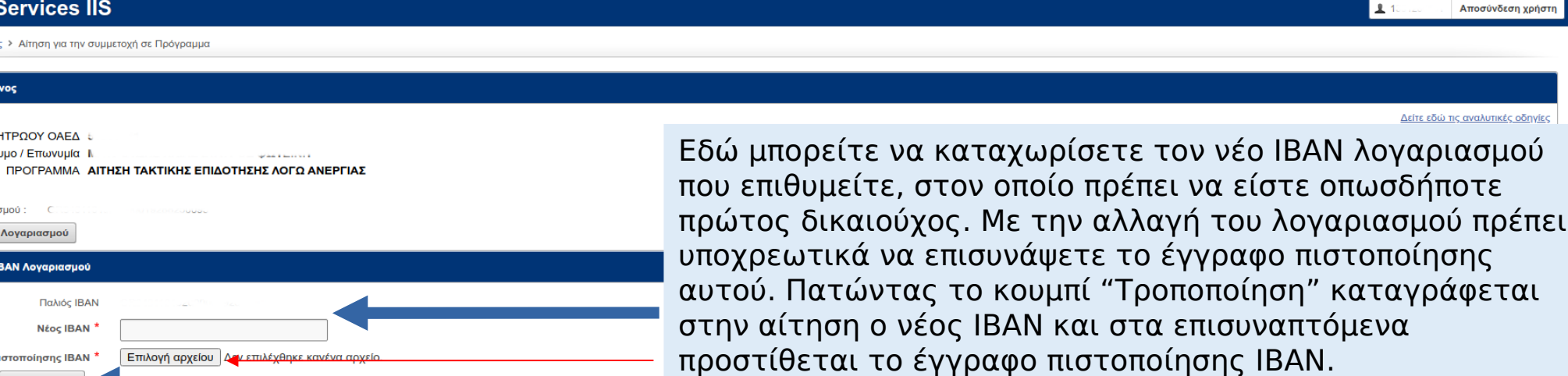

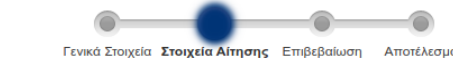

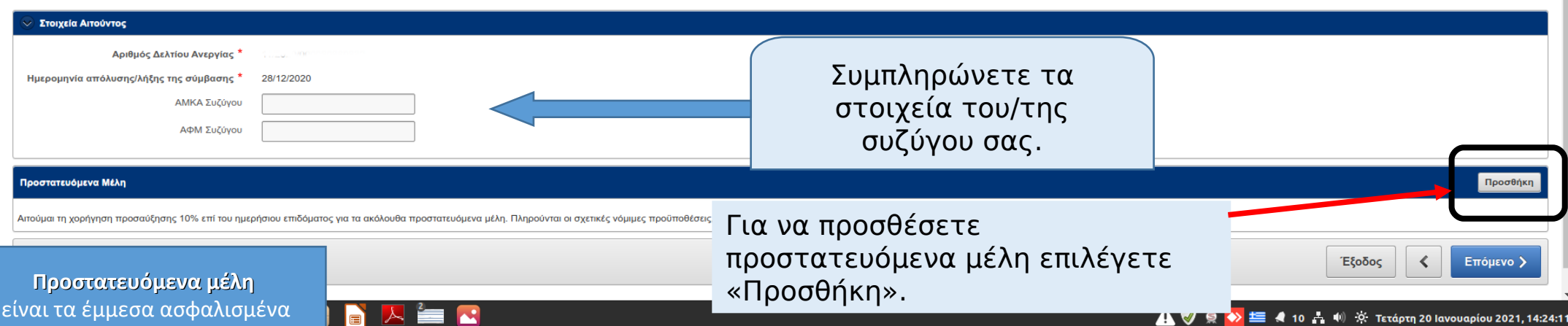

είναι τα έμμεσα ασφαλισμένα μέλη της οικογένειάς σας (που ασφαλίζονται είτε από εσάς είτε από τον/ τη σύζυγό σας).

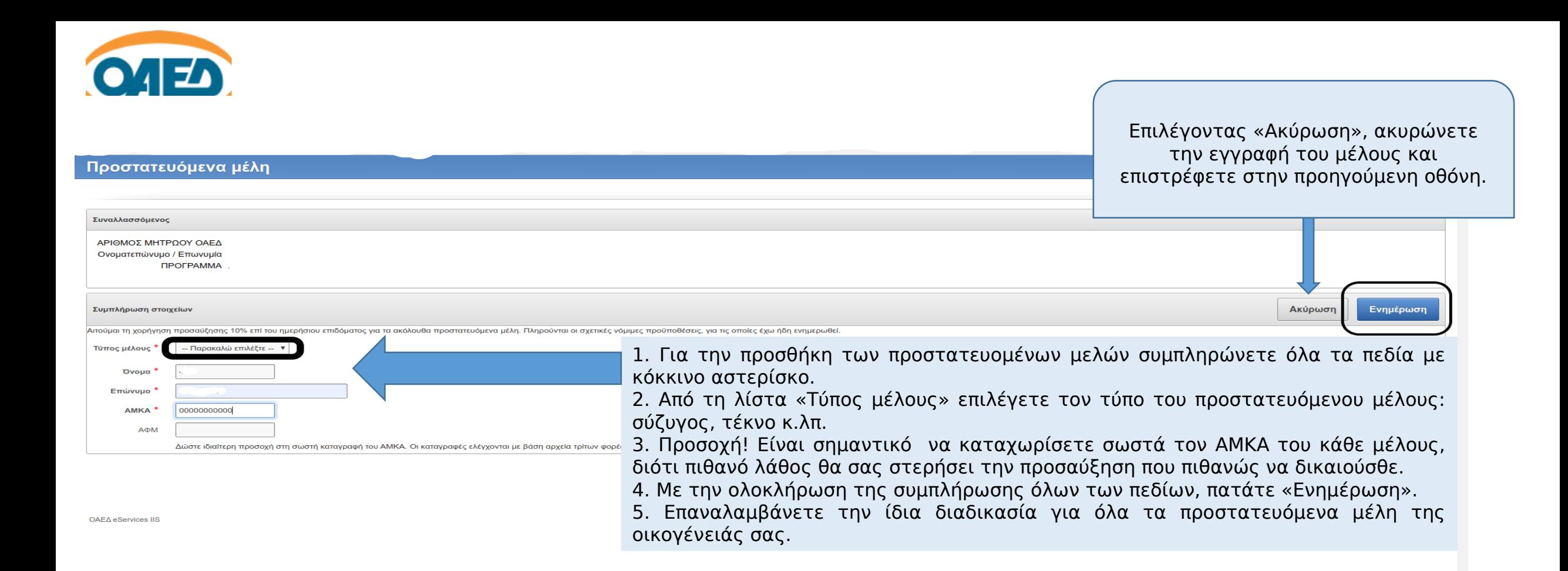

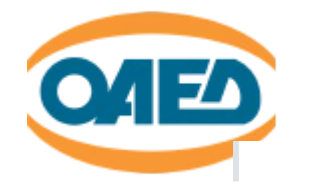

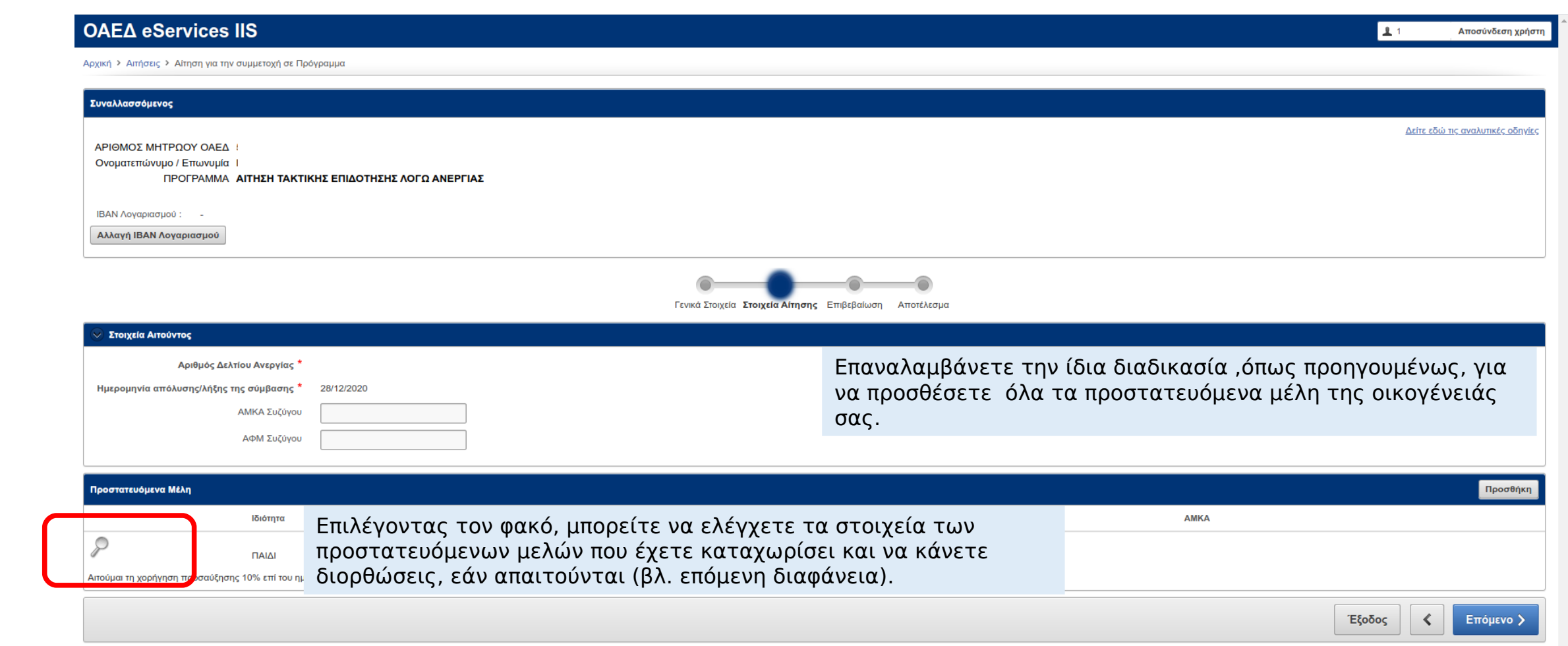

OAE∆ eServices IIS

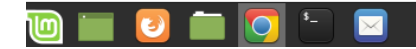

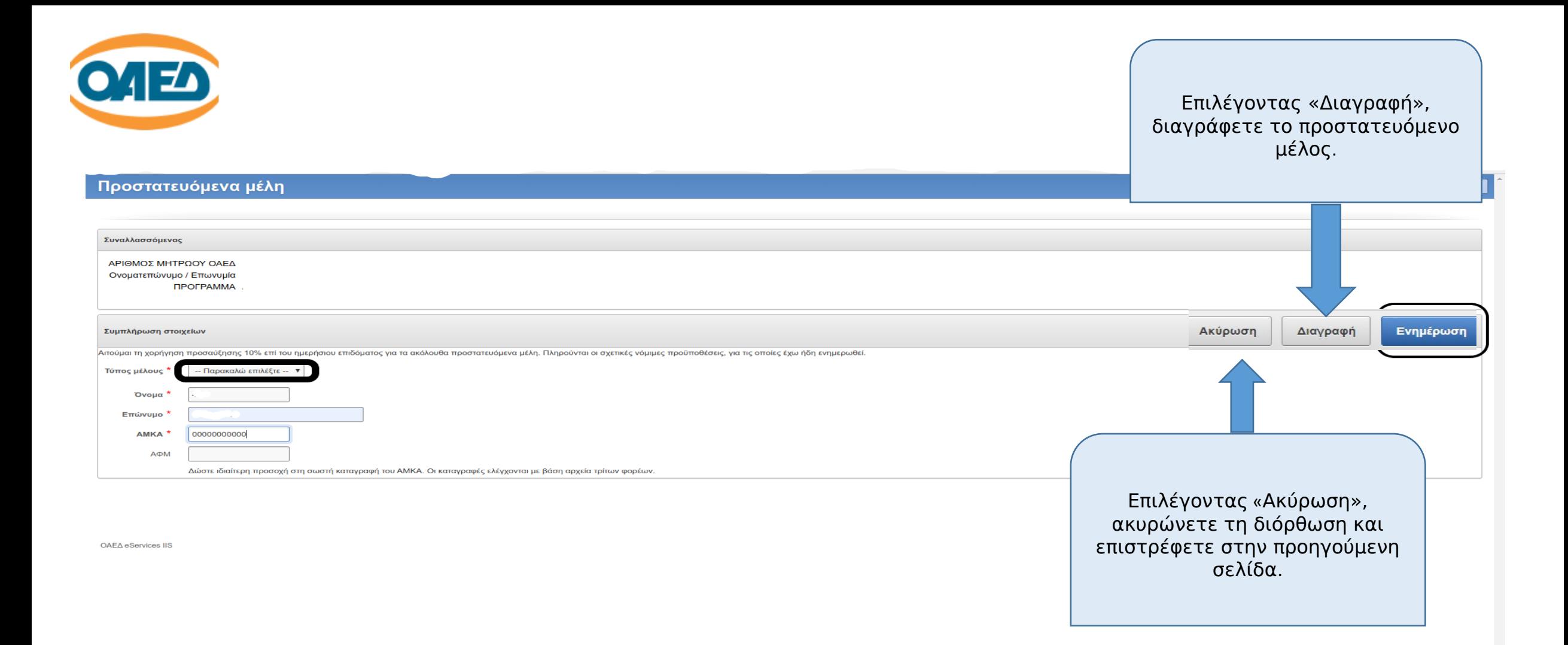

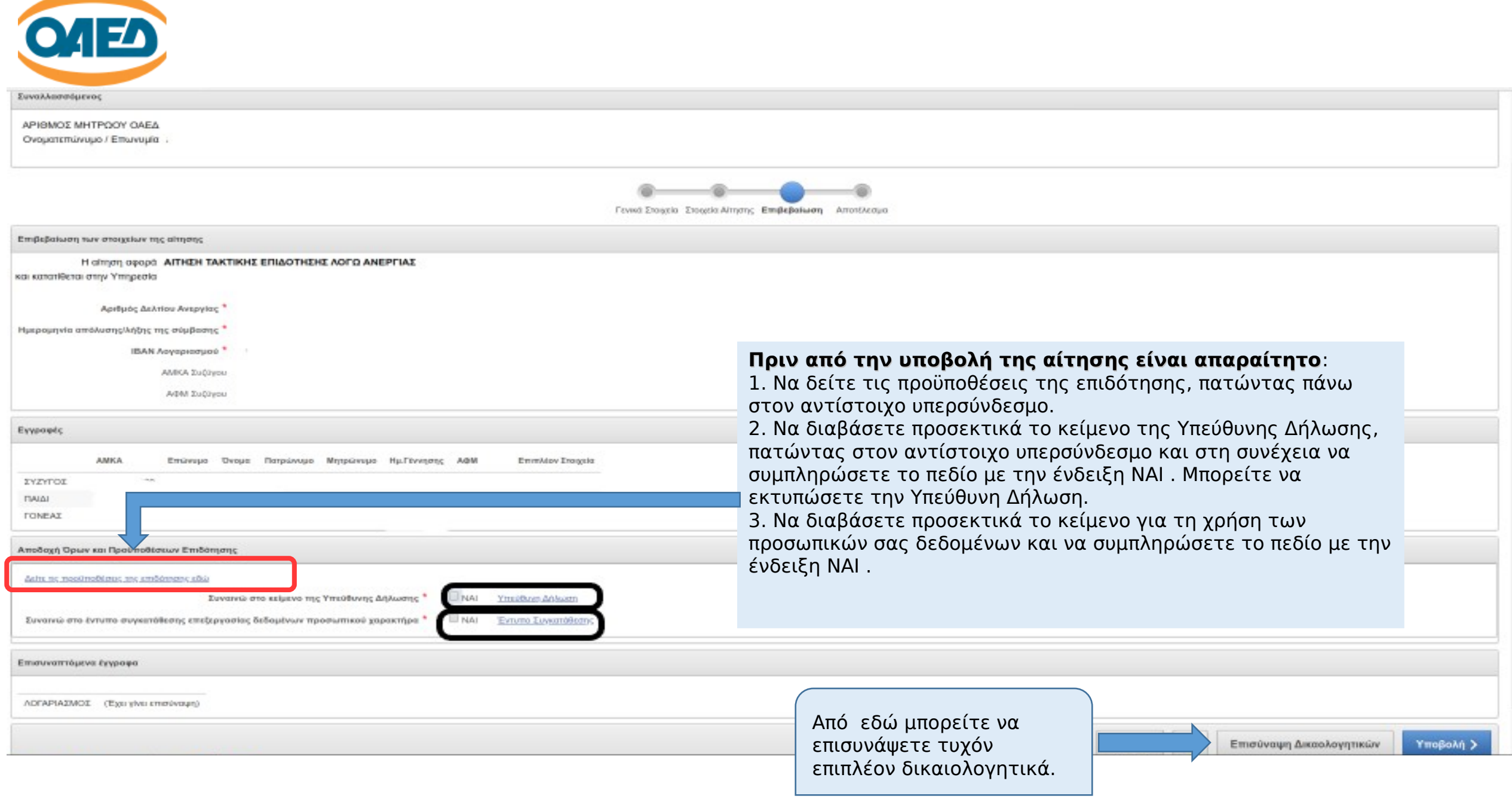

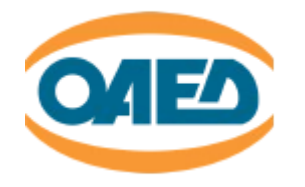

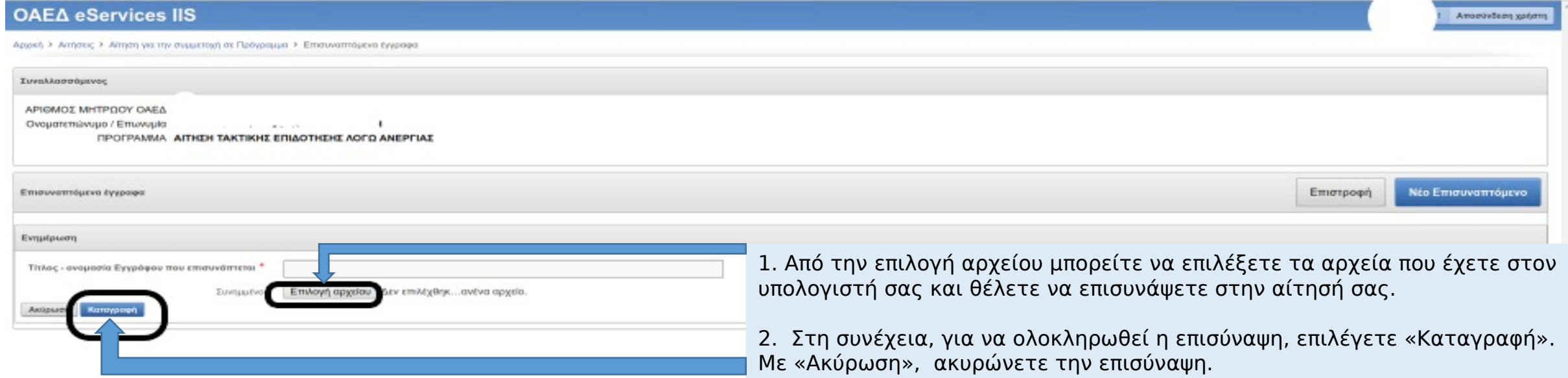

OAEA eServices 1S

![](_page_10_Picture_0.jpeg)

### OAEA eServices IIS

![](_page_10_Picture_19.jpeg)

OAEA eServices (IS)

![](_page_11_Picture_0.jpeg)

![](_page_11_Picture_35.jpeg)

![](_page_12_Picture_0.jpeg)

Αν δεν επιλέξατε ακόμα «ΥΠΟΒΟΛΗ», ΠΡΟΣΟΧΗ με την Προθεσμία υποβολής της αίτησης.

Η αίτηση πρέπει να υποβληθεί:

•Εντός εξήντα ημερών από τη λύση ή τη λήξη της εργασιακής σας σχέσης, όταν υποβάλετε αίτησή για αρχική ένταξη στην επιδότηση ανεργίας.

•Εντός δύο ετών από την έγκριση της αρχικής επιδότησης, όταν υποβάλετε αίτηση μετά από επιδότηση που έχει ανασταλεί.

![](_page_13_Picture_0.jpeg)

# Στο σημείο αυτό η αίτησή σας έχει ολοκληρωθεί.

![](_page_13_Picture_61.jpeg)

2. Το χρονικό διάστημα εντός του οποίου πρέπει **απαραιτήτως** να δηλώσετε την παρουσία σας στο παραπάνω ΚΠΑ2 του ΟΑΕΔ, μέσω των ηλεκτρονικών υπηρεσιών

του ΟΑΕΔ **για την ομαλή καταβολή των επιδομάτων σας.**

![](_page_13_Picture_5.jpeg)

**OAE∆ eServices IIS** 

Αρχική > Αιτήσεις > Αίτηση για την συμμ

 $\overline{\mathbf{r}}$ 

Αποσύνδεση χρήστη